#### **ZEB1082 MÉTODOS COMPUTACIONAIS APLICADOS**

# **DESENVOLVEDOR: IMPLEMENTAÇÃO E USO**

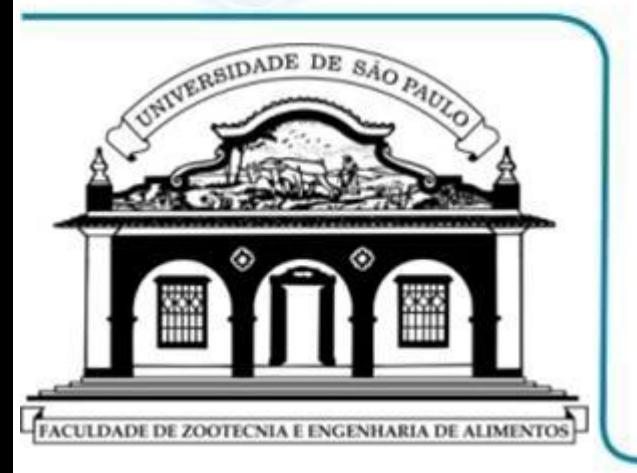

- **MS EXCEL: PERSONALIZAR A FAIXA DE OPÇÕES**
- **DESENVOLVEDOR: INCLUSÃO NA FAIXA DE OPÇÕES**
- **DESENVOLVEDOR: OPÇÕES DE CONTROLES**
- **DESENVOLVEDOR: EXEMPLO DE APLICAÇÃO**

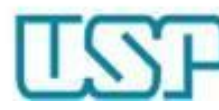

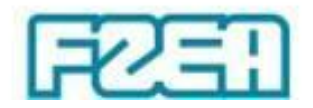

## Personalizar a Faixa de Opções

Personalizar Barra de Ferramentas de Acesso Rápido...

Mostrar a Barra de Ferramentas de Acesso Rápido Abaixo da Faixa de Opções

Personalizar a Faixa de Opções...

Minimizar a Faixa de Opções

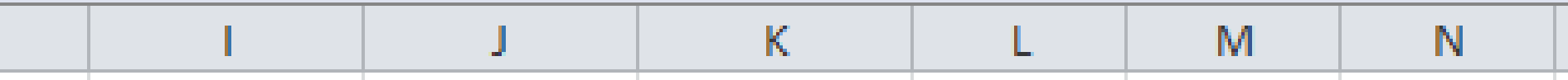

• Introdução de ferramentas de controle

– Ativar guia "Desenvolvedor" na "Faixa de Opções"

Clicar com botão direito do mouse em região vazia da "Faixa de Opções" e selecionar "Personalizar a Faixa de Opções"

 $\downarrow$ 

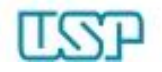

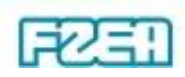

#### Desenvolvedor: inclusão na faixa

Opções do Excel

 $\overline{?}$ 

Cancelar

 $\propto$ 

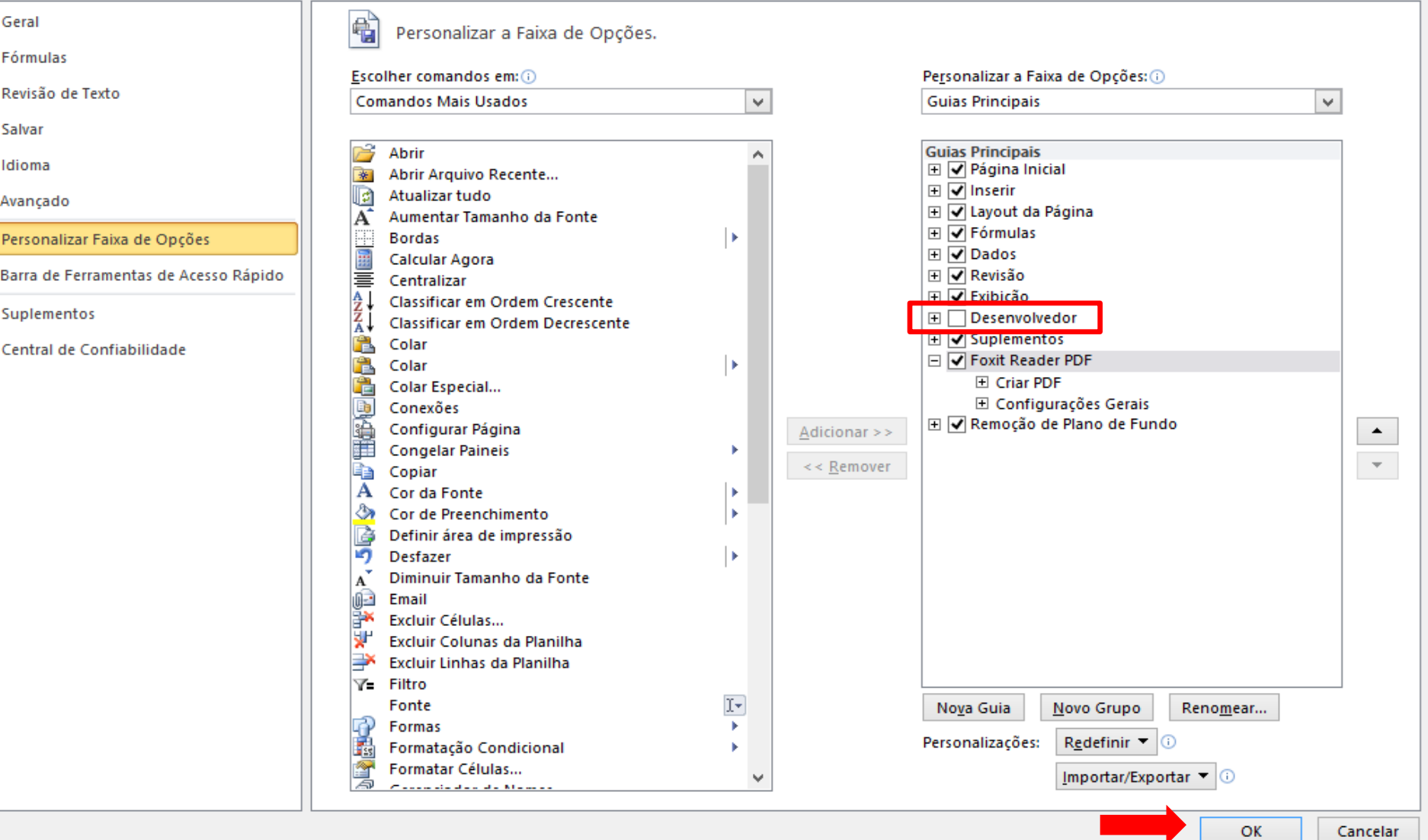

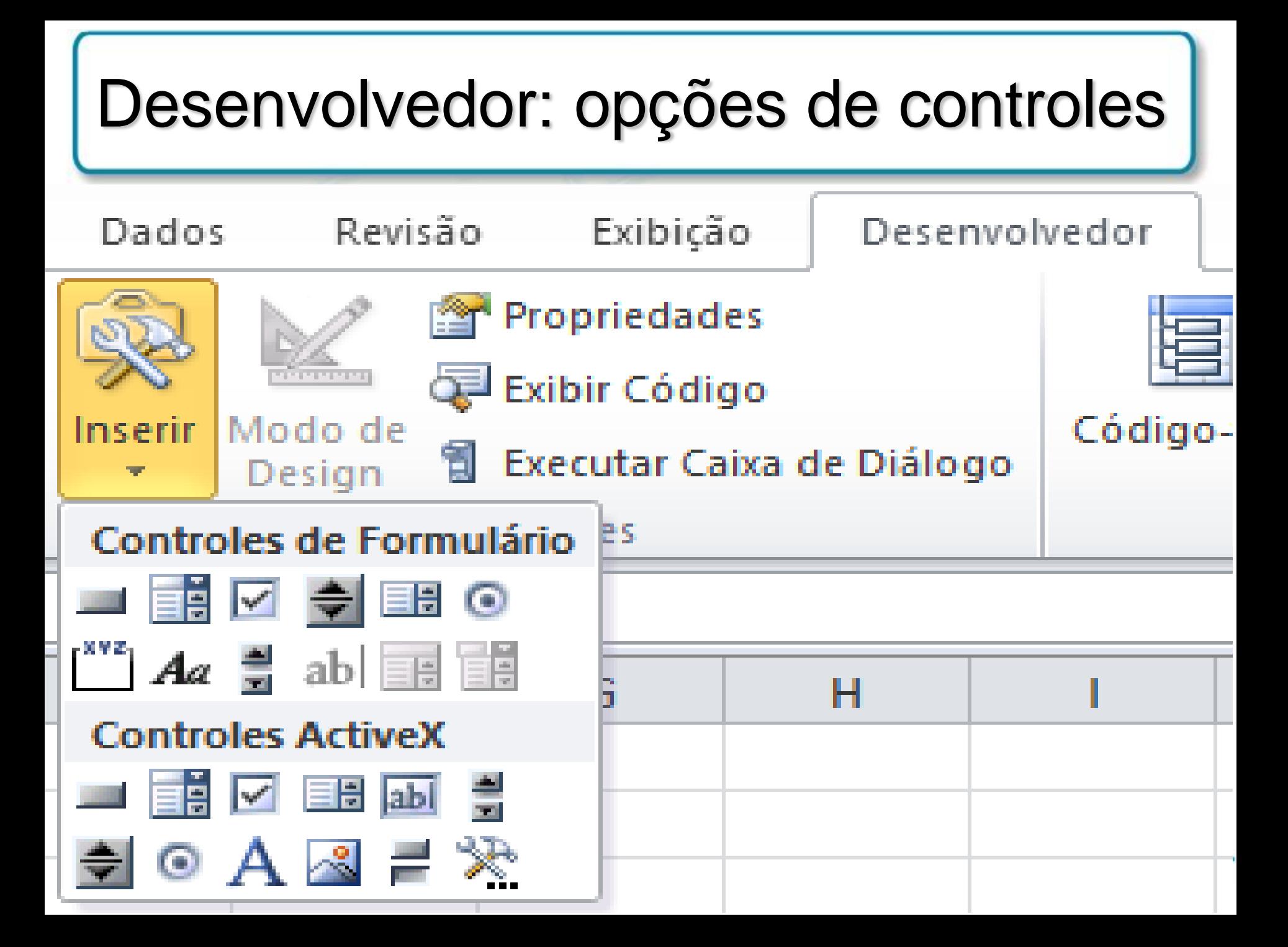

**Aplicação: circuito RLC em série**  
\n
$$
V_{\text{m}} \xrightarrow{\text{Ne}} \begin{bmatrix}\nV_{\text{m}} \xrightarrow{\text{Ne}} & V_{\text{c}} \\
\downarrow V_{\text{L}} & V_{\text{c}} \\
\hline\n\downarrow V_{\text{R}} & V_{\text{R}}\n\end{bmatrix} + L \frac{dI(t)}{dt} + R I(t) + \frac{1}{C} Q(t) = E(t)
$$
\n
$$
L \frac{d^2 I}{dt^2} + R \frac{dI}{dt} + \frac{1}{C} I = \frac{dE}{dt}
$$
\nForça electromotriz periodica:  $E(t) = V_{\text{m}} \operatorname{sen}(\omega t)$ ,  $\omega = 2\pi f$   
\n
$$
L \frac{d^2 I}{dt^2} + R \frac{dI}{dt} + \frac{1}{C} I = V_{\text{m}} \omega \cos(\omega t)
$$
,  $I = I(t)$ 

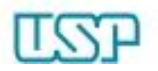

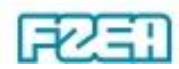

**Aplicação: circuito RLC em série**  
\n
$$
V_m \xrightarrow{\text{W}_{m} \text{sen} \text{ out}}
$$
\n
$$
V_c
$$
\n
$$
V_c
$$
\n
$$
V_c
$$
\n
$$
V_c
$$
\n
$$
V_c
$$
\n
$$
V_c
$$
\n
$$
V_c
$$
\n
$$
V_c
$$
\n
$$
V_c
$$
\n
$$
V_c
$$
\n
$$
V_c
$$
\n
$$
V_c
$$
\n
$$
V_c
$$
\n
$$
V_c
$$
\n
$$
V_c
$$
\n
$$
V_c
$$
\n
$$
V_c
$$
\n
$$
V_c
$$
\n
$$
V_c
$$
\n
$$
V_c
$$
\n
$$
V_c
$$
\n
$$
V_c
$$
\n
$$
V_c
$$
\n
$$
V_c
$$
\n
$$
V_c
$$
\n
$$
V_c
$$
\n
$$
V_c
$$
\n
$$
V_c
$$
\n
$$
V_c
$$
\n
$$
V_c
$$
\n
$$
V_c
$$
\n
$$
V_c
$$
\n
$$
V_c
$$
\n
$$
V_c
$$
\n
$$
V_c
$$
\n
$$
V_c
$$
\n
$$
V_c
$$
\n
$$
V_c
$$
\n
$$
V_c
$$
\n
$$
V_c
$$
\n
$$
V_c
$$
\n
$$
V_c
$$
\n
$$
V_c
$$
\n
$$
V_c
$$
\n
$$
V_c
$$
\n
$$
V_c
$$
\n
$$
V_c
$$
\n
$$
V_c
$$
\n
$$
V_c
$$
\n
$$
V_c
$$
\n
$$
V_c
$$
\n
$$
V_c
$$
\n
$$
V_c
$$
\n
$$
V_c
$$
\n
$$
V_c
$$
\n
$$
V_c
$$
\n
$$
V_c
$$
\n
$$
V_c
$$
\n
$$
V_c
$$
\n
$$
V_c
$$

 $\blacktriangleright$ <sup>2</sup> condições iniciais  $\leftrightarrow Q_0$  e  $I_0$ 

**L'OH** 

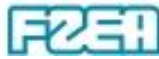

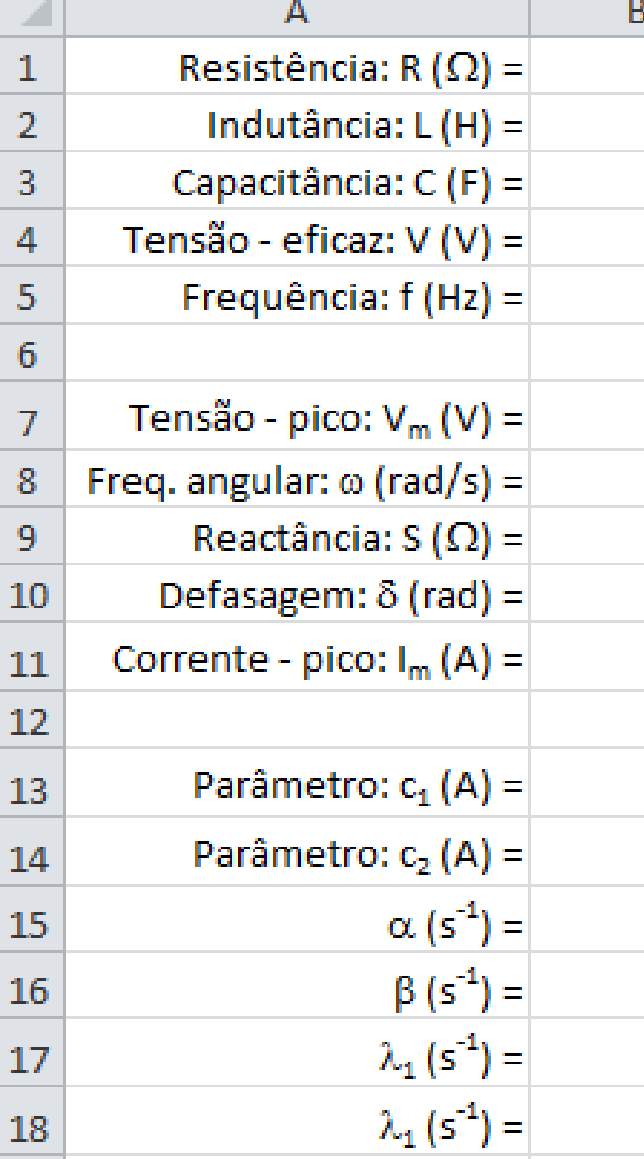

- Elaboração da planilha: parâmetros
	- Renomear células: resistência, indutância, capacitância, tensão eficaz, tensão de pico, frequência da rede, frequência angular, reactância, defasagem, corrente de pico, condições iniciais e parâmetros da solução da EDP homogênea
	- Inserir valores (preliminares): resistência, indutância, capacitância, tensão eficaz, frequência da rede, parâmetros da solução da EDP homogênea
	- Inserir fórmulas: tensão de pico, frequência angular, reactância, defasagem, corrente de pico, parâmetros da solução homogênea

• Elaboração dos gráficos  $\rightarrow$  inserir fórmulas: *t*,  $I_h(t)$ ,  $I_p(t)$ ,  $I(t)$ 2.0  $-\mathsf{lh}'(\mathsf{A})$  $1.5$  $-\mathsf{lp}(A)$  $-I(A)$  $1.0$  $\mathfrak{S}$  0.5  $\frac{2}{5}$  0.0<br> $\frac{1}{5}$  0.0 tempo (s) 0.04  $0.01$ 0.02 0.03 0.05  $-1.0$  $-1.5$  $-2.0$ 

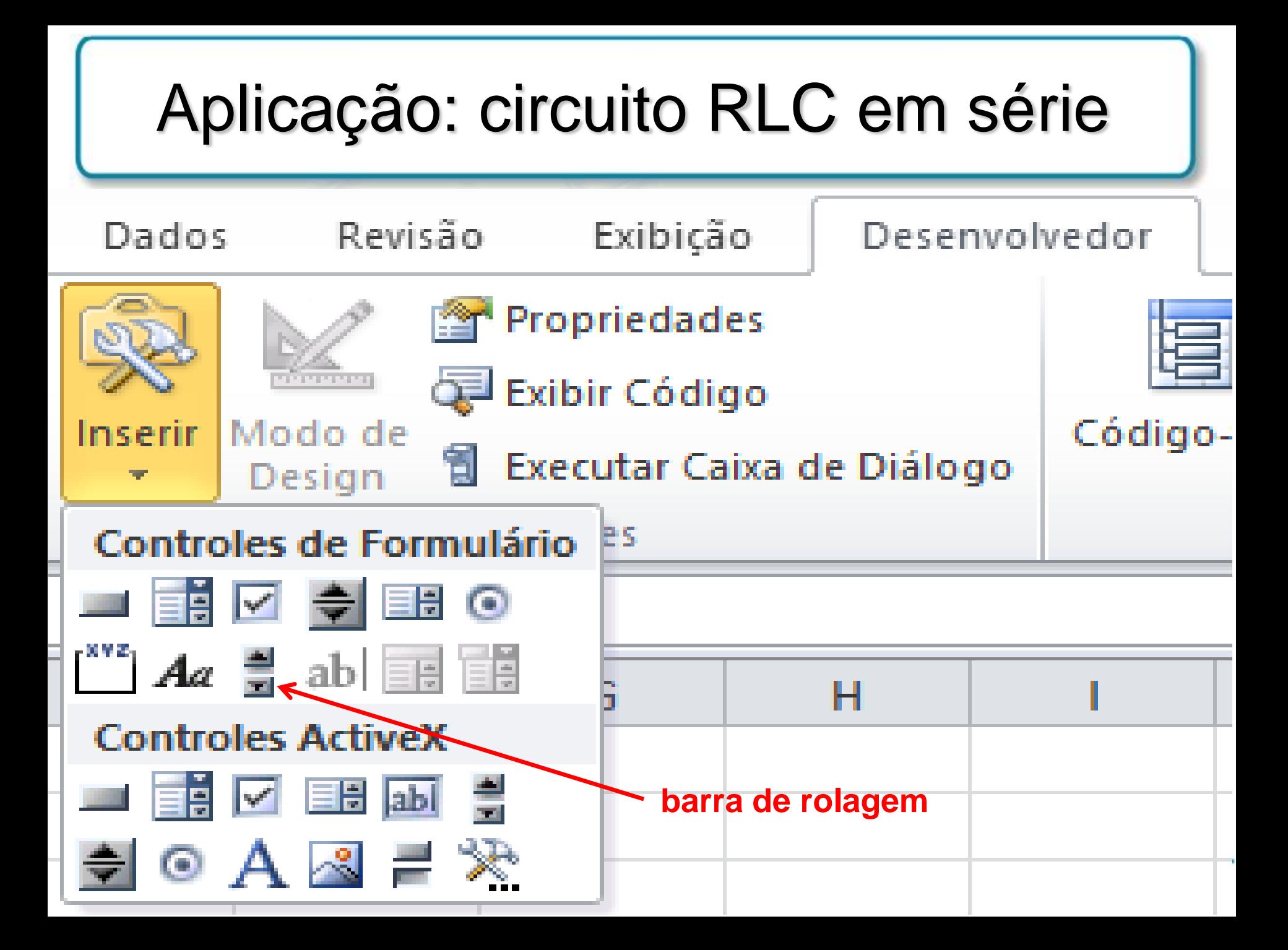

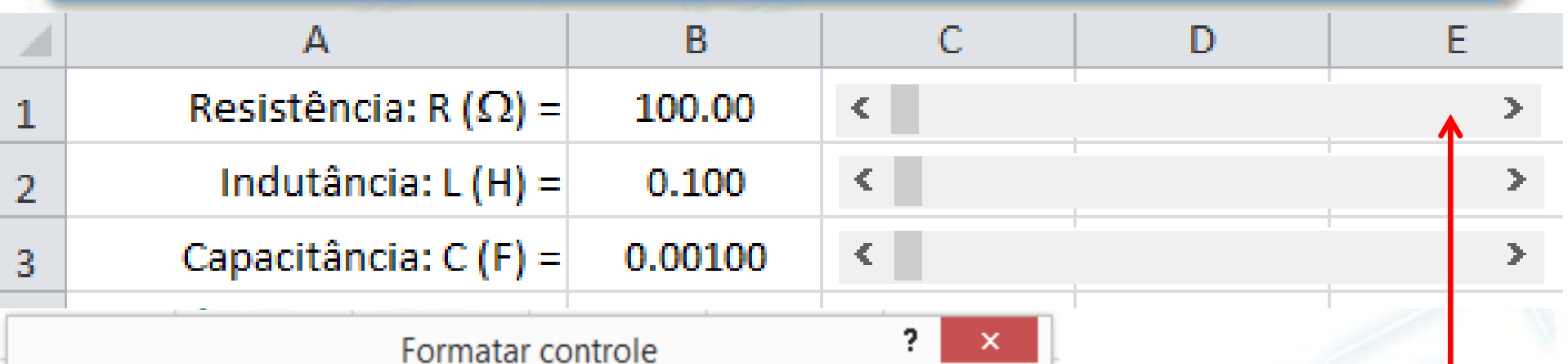

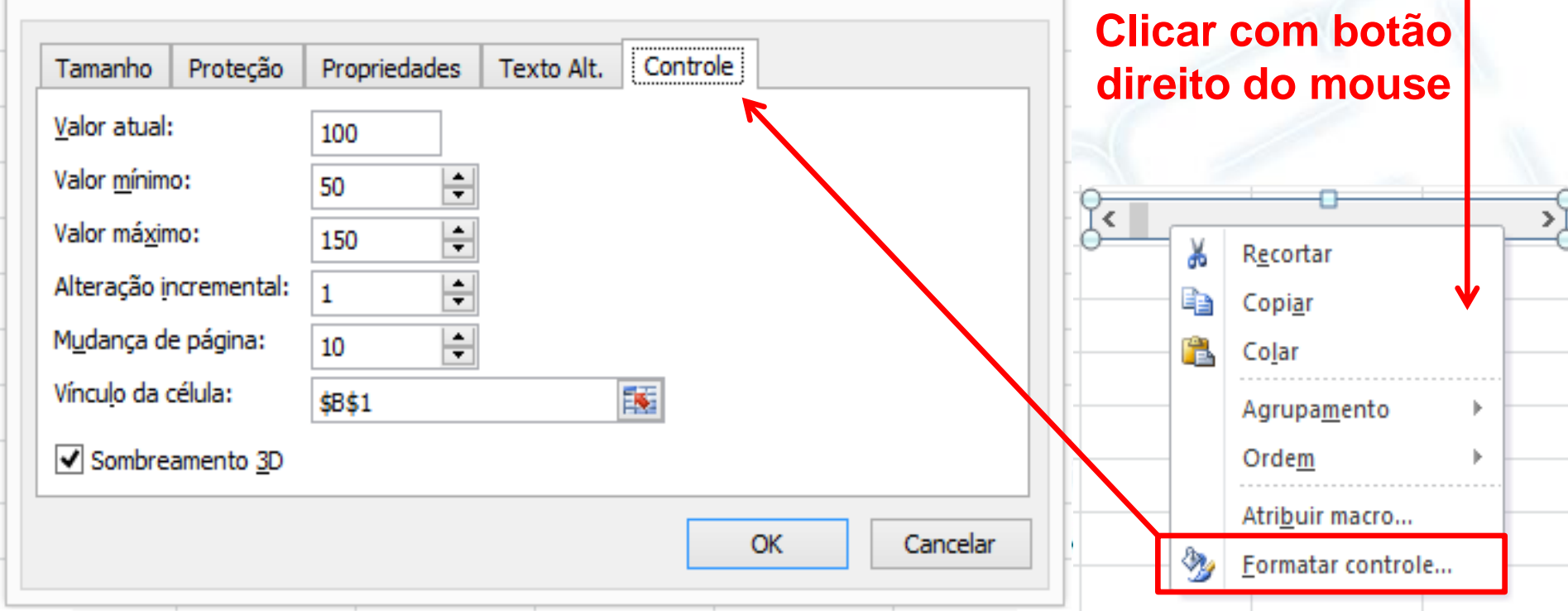

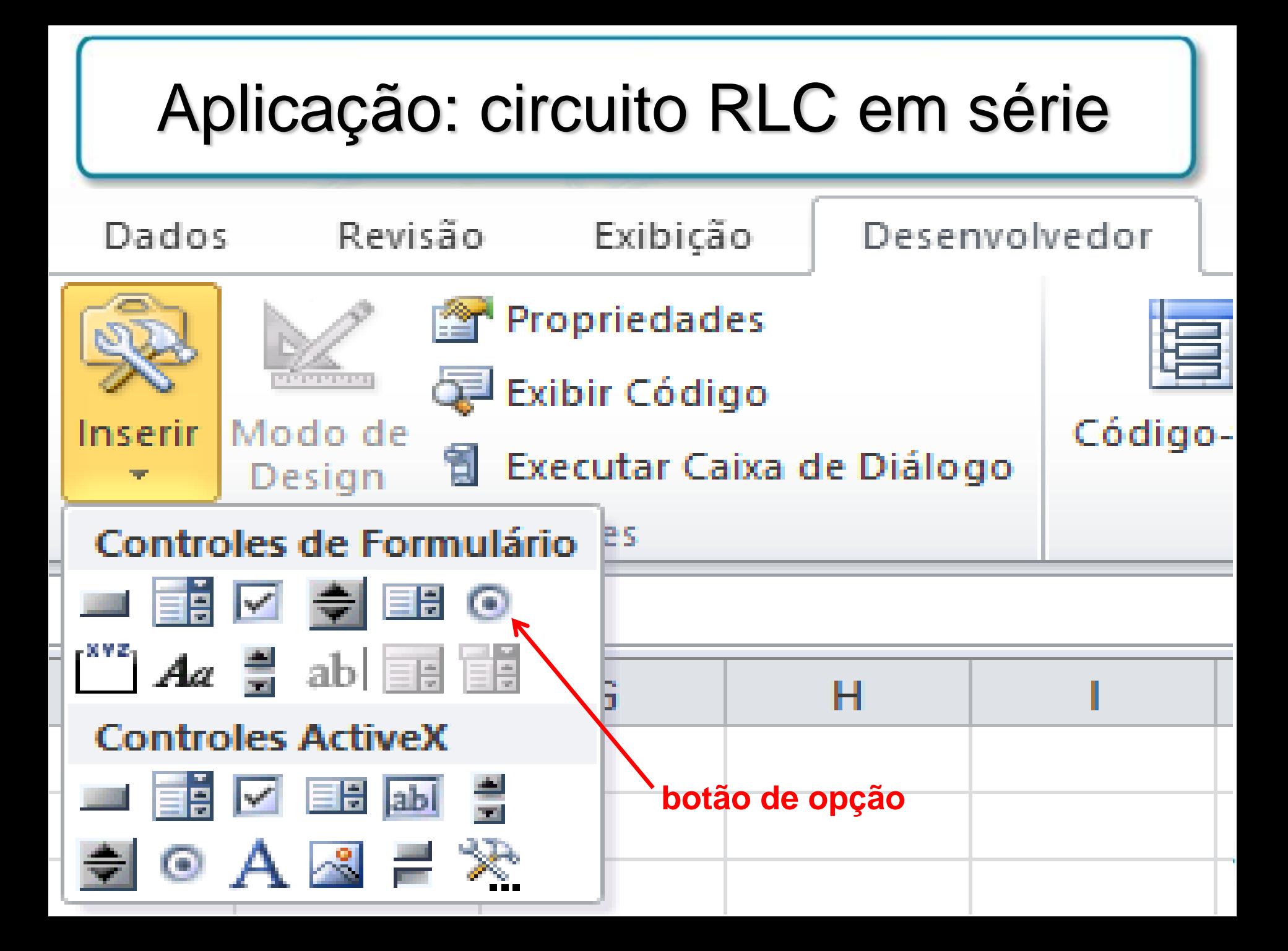

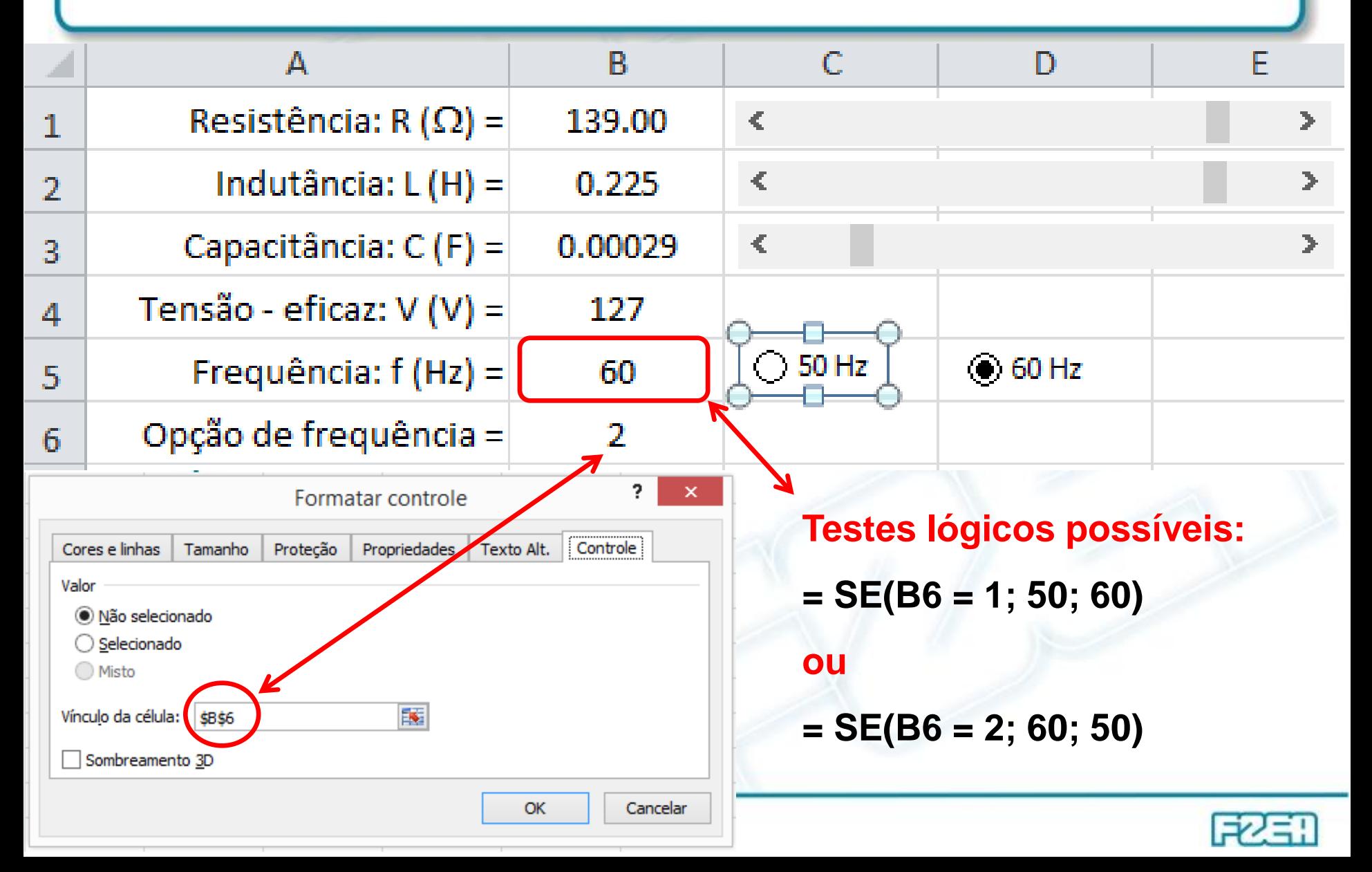